# **Principales etiquetas HTML**

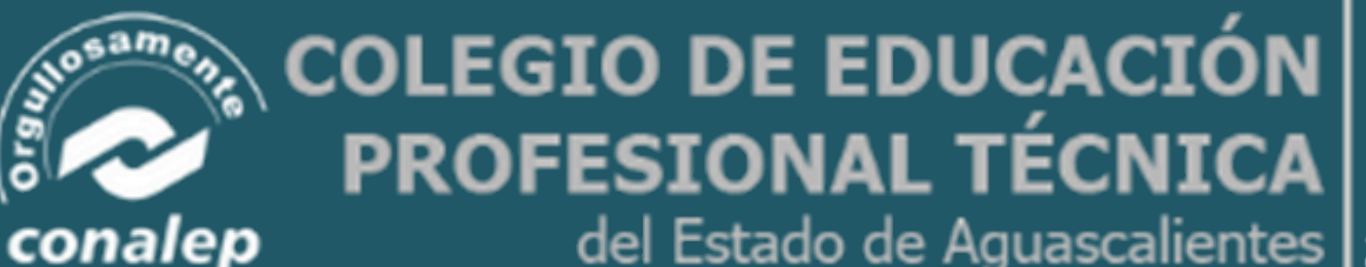

del Estado de Aguascalientes

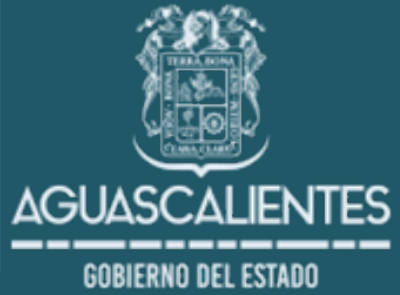

**<HTML>: indica el comienzo del documento HTML.**

**<HEAD>: indica que empieza la cabecera de la página. En ella se suele poner el título (<title> de la web, una descripción y otras informaciones relacionadas con el contenido de la página.**

**<BODY>: es el cuerpo de la página, donde va lo que se ve en el navegador al cargar una web. En el body van los textos, las imágenes y todos los contenidos de la web.**

**<H1>, <H2>, etc.: son los títulos o encabezados. Se utilizan para establecer determinados textos de la página como titulares, suelen tener un tamaño de fuente mayor para diferenciarlos del resto del texto. Son importantes en el posicionamiento en buscadores.**

**<A>: define los enlaces.**

**<TABLE>: es una tabla, y dentro de esta tenemos filas <TR> y celdas <TD>.**

**<P>: el texto dentro de esta etiqueta forma un párrafo.**

**<IMG>: imágenes.**

**<BR>: salto de línea.**

**<UL>: los textos dentro de esta etiqueta se estructuran en listas. Mediante el uso de <LI> definimos cada guión**

**dentro de la lista, y usando <OL> en lugar de <UL> tendremos listas ordenadas.**

**<B> y <STRONG>: se utilizan para resaltar el texto.**

**<U>: texto subrayado.**

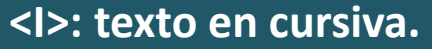

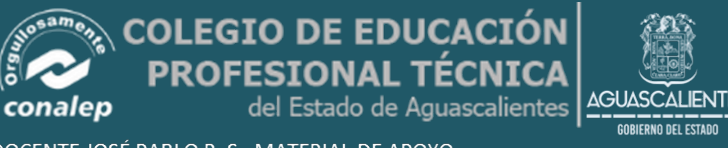

**Ejemplo de página básica**

**<html> <head> <title>Título de la página</title> </head> <body> <h1>Encabezado de la página</h2> <h3>Encabezado de menor tamaño</h3> <p>Este es el texto de un párrafo.</p> <p>Este es el texto de otro párrafo. Dentro de este párrafo,** pueden ir palabras <b>en negrita</b>, <i>en cursiva</i> o lo **que quieras.</p> <p>También podemos poner listas como la siguiente:</p> <ul> <li>Guión número uno.</li> <li>Guión número dos.</li> <li>Guión número tres.</li> </ul> </body> </html>**

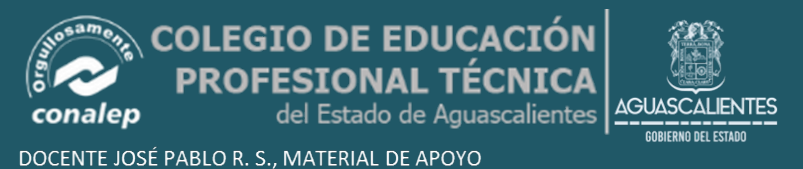

#### **Ejemplo de página básica**

**<html> <head> <title>Título de la página</title> </head>**

**<body> <h1>Encabezado de la página</h2> <h3>Encabezado de menor tamaño</h3>**

**<p>Este es el texto de un párrafo.</p>**

**<p>Este es el texto de otro párrafo. Dentro de este párrafo,** pueden ir palabras <b>en negrita</b>, <i>en cursiva</i> o lo **que quieras.</p>**

**<p>También podemos poner listas como la siguiente:</p>**

#### **<ul>**

**<li>Guión número uno.</li> <li>Guión número dos.</li> <li>Guión número tres.</li> </ul> </body>**

**</html>**

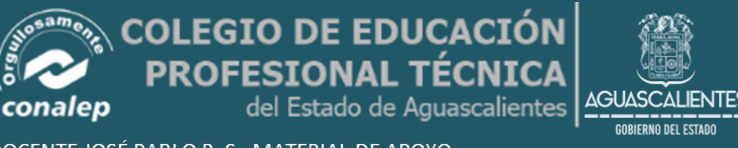

# **Enlaces**

**<a href="URL"> </ a> Crea un hipervínculo <a href="mailto:EMAIL"> </ a> Crea un enlace de correo <a name="NAME"> </ a> Crea una ubicación de destino dentro de un documento <a href="#NAME"> </ a> Enlaces a ese lugar de destino en otra parte del documento**

**Consejo de Atributos**

**bgcolor=?> <body bgcolor="000000" text ="FFFFFF"> Establece el color de fondo, usando nombres o valores hex text=?> <body Establece el color del texto, usando nombres o valores hex link=?> <body Establece el color de los enlaces, usando nombres o valores hex vlink=?> <body Establece el color de los enlaces, usando nombres o valores hex alink=?> <body Establece el color de los enlaces con un clic**

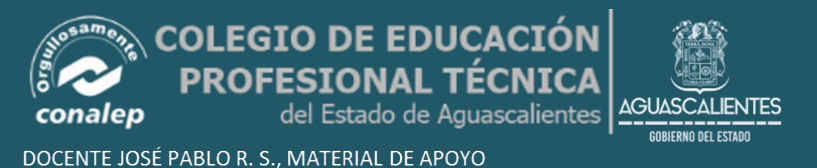

**<p><FONT FACE="arial" SIZE=5 COLOR=red>Este es el texto de otro párrafo. Dentro de este párrafo,pueden ir palabras**  *<u>kh>en negrita</b>, <i>en cursiva</i> o lo que*</u> **quieras.</font></p>**

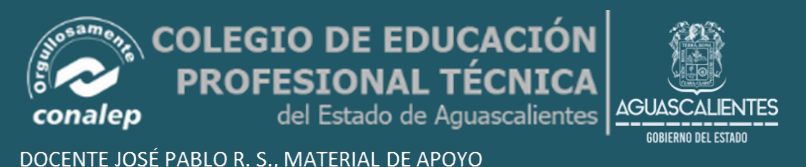

### **Etiquetas de texto**

**<pre> </ pre> Crea texto preformateado <h1> </ h1> Crea un título grande <h6> </ h6> Crea un título pequeño**  $$ **Crea texto en negrita**  $\langle$ i> $\langle$ i> **Crea texto en cursiva**

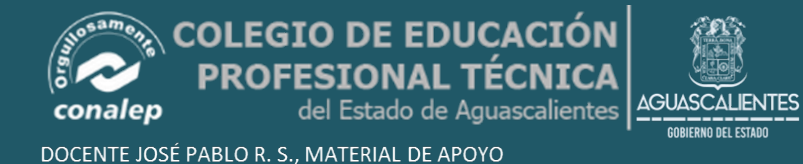

**<tt> </ tt> Crea, o máquina de escribir estilo de texto-teletipo <cite> </ cite> Crea una cita, por lo general en cursiva <em> </ em> Hace hincapié en la palabra (con cursiva o negrita) <strong> </ strong> Hace hincapié en la palabra (con cursiva o negrita) size=?> <font </ font> Ajusta tamaño del fuente, de 1 a 7) color=?> <font </ font> Juegos de color de la fuente, usando nombres o valores hex**DOCENTE JOSÉ PABLO R. S., MATERIAL DE APOYO

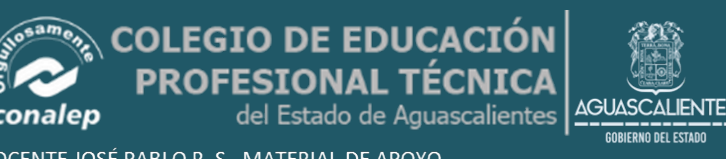

Formato  $<$ p> $<$ /p> Crea un nuevo párrafo align= $?$  <p Alinea un párrafo a la izquierda, derecha o al centro <br> Inserta un salto de línea <blockquote> </ Span> Sangría de texto de ambos lados <dl> </ dl> Crea una lista de definiciones

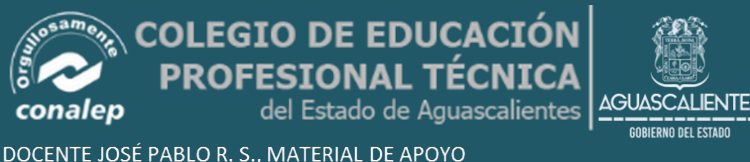

#### <dt>

Precede cada definición de término <dd> Precede cada definición  $\langle$ ol> $\langle$  ol> Crea una lista numerada  $\langle$  li $>$   $\langle$  li $>$ Precede a cada elemento de la lista, y añade un número  $\langle \text{ul} \rangle \langle \text{ul} \rangle$ Crea una lista con viñetas align=?> <div Un tag genérico utilizado para grandes bloques de formato de HTML, también se utiliza para hojas de estilo

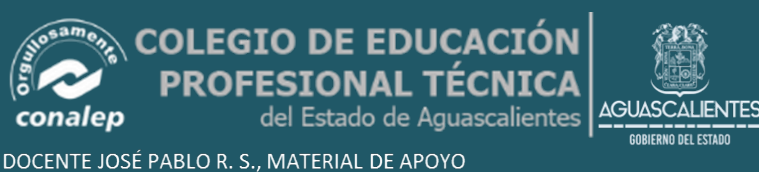

Manejo de Elementos gráficos <img src="name"> Agrega una imagen <img src="name" align=?> Alinea una imagen: izquierda, derecha, centro;, superior, medio fondo <img src="name" border=?> Ajusta tamaño del borde alrededor de una imagen <img src="smiley.gif" alt="Smiley face" height="42" width="42">

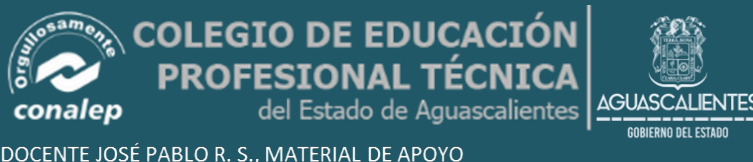

 $thr>$ Inserta una regla horizontal  $size=?$  >  $\leq$ hr Establece el tamaño (altura) de la regla width=?> <hr Establece la anchura de la regla, en porcentaje o valor absoluto noshade> <hr Crea una regla sin una sombra

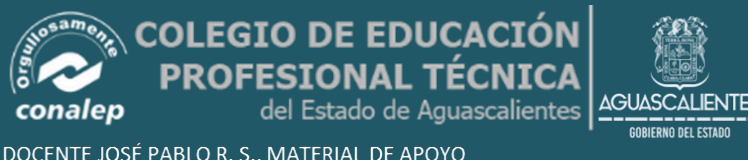

**Manejo de Tablas**

**<table> </ table> Crea una tabla <tr> </ tr> marcha cada fila en una tabla <td> </ td> Pone en marcha cada celda de una fila <th> </ th> Pone en marcha la cabecera de la tabla (una celda normal, con negrita, texto centrado)**

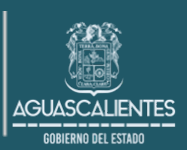

DOCENTE JOSÉ PABLO R. S., MATERIAL DE APOYO

tado de Aguascalientes

## **Atributos de la tabla**

**border=#> <table Establece el ancho de borde alrededor de celdas de la tabla cellspacing=#> <table Ajusta la cantidad de espacio entre las celdas de la tabla cellpadding=#> <table Ajusta la cantidad de espacio entre el borde de una celda y su contenido width=# <table o %> Establece la anchura de la mesa - en píxeles o como porcentaje del ancho del documento**

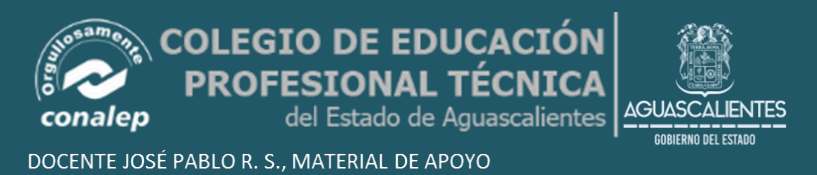

**align=?> <tr o align=?> <td Establece la alineación de la celda (s) (a la izquierda, centro o derecha) valign=?> <tr o valign=?> <td Establece la alineación vertical de la celda (s) (, superior, media o inferior) <td colspan=#> Establece el número de columnas de una celda debe abarcar <td rowspan=#> Establece el número de filas de una célula debe abarcar (por defecto = 1) <td nowrap> Evita las líneas dentro de una célula se rompa para adaptarse a** 

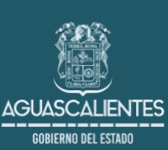

**EJERCICIO 7 <!DOCTYPE html> <html> <head> <meta charset="utf-8"> <title>Ejemplo del uso de marcadores - aprenderaprogramar.com</title> </head> <body>**

**<a name="arriba"></a> En esta página puedes ir al <a href="#primero">primer</a> apartado, al <a href="#segundo">segundo</a> o al <a href="#tercero">tercero</a>.**

**<a name="primero"><h1>Primer apartado</h1></a> Aquí tienes el primer apartado. Al pulsar sobre el enlace, el navegador habrá saltado a esta parte de la página. Quizás si todo entra en la pantalla no logres ver el efecto pero prueba a poner más texto aquí o hacer zoom y conseguirás verlo.**

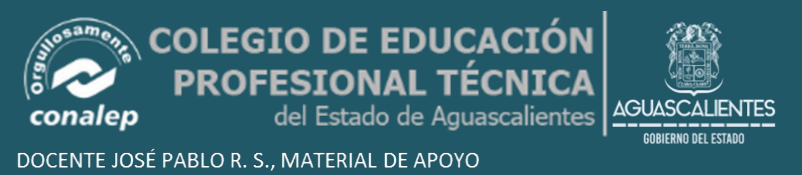

#### **<a name="segundo"><h1>Segundo apartado</h1></a>**

**Aquí tienes el segundo apartado. Al pulsar sobre el enlace, el navegador habrá saltado a esta parte de la página. Quizás si todo entra en la pantalla no logres ver el efecto pero prueba a poner más texto aquí o hacer zoom y conseguirás verlo.**

**<a name="tercero"><h1>Tercer apartado</h1></a>**

**Aquí tienes el tercer apartado. Al pulsar sobre el enlace, el navegador habrá saltado a esta parte de la página. Quizás si todo entra en la pantalla no logres ver el efecto pero prueba a poner más texto aquí o hacer zoom y conseguirás verlo.**

**Volver <a href="#arriba">arriba</a>.**

**</body> </html>**

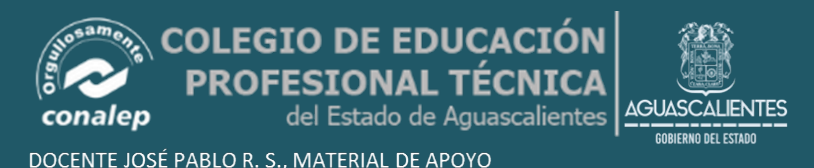

# Acentos en el código HTML

Por lo general, si nunca tienen que aparecer acentos o eñes en nuestra web, nos es indiferente la codificación (aunque pueden haber otros símbolos que nos fastidien). Aunque si nuestra web está en español, lo más normal es que coloquemos acentos y eñes. Para ello, el estándar HTML está preparado para colocar todos los símbolos y acentos que nos sean necesarios, codificándolos. Así, para los acentos y eñes, deberíamos colocar:

**FDUCAC** 

DOCENTE JOSÉ PABLO R. S., MATERIAL DE APOYO

<u>uascalientes</u>

alenciano catalá

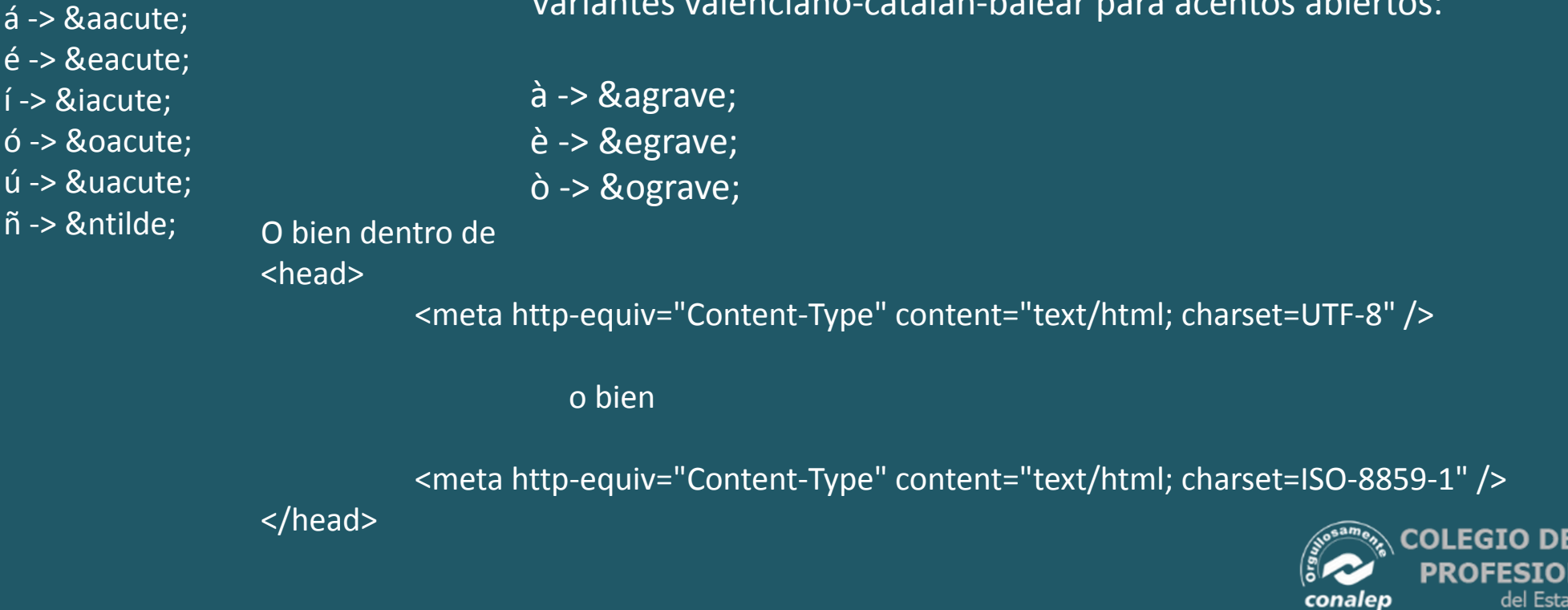